# 音響信号の MIDI 符号化ツール「オート符」の Windows10 対応に伴う改修

# Improvement of an Audio-MIDI Encoder Tool "Auto-F" for Supporting Windows 10 Platforms

茂出木 敏雄 MODEGI Toshio

#### [抄録]

 既開発の音響信号から MIDI 符号に自動変換するツール「オート符」は、一般化調和解 析に基づく周波数解析を採用することにより倍音を含む和音を高精度に解析できるという 特徴があり、楽器音に限らずボーカルなど、標準的な MIDI 音源で近似的に原音響信号を 再現可能な MIDI データを生成できる。このソフトウェアは、1996 年に Win32 アプリケ ーションとして Windows NT/95 上で開発に着手し、2001 年より一般財団法人デジタル コンテンツ協会のホームページより約 14 年間無償配布を行いながら、改良を重ねてきた。 その間、Microsoft の Windows OS は数々のアップグレードがなされてきたが、本ツール はそれらの影響を受けず、最新 OS の Windows 10/64bits 版まで問題無く稼働し続けてき た。しかし、2016 年夏に行われた "Windows10 Anniversary Update" により、MIDI 再生 系に不具合が生じるようになった。これに対し、アプリケーション側に改良を加え、従来 通り安定に稼働するように復旧させることができた。本稿では、本問題の調査結果と回避 策について報告する。

 キーワード: MIDI 符号化、MIDI 再生、Windows10 アップデート、MIDI 音源 , ソフトウェア障害、 オート符

#### [Abstract]

Our previously developed audio to MIDI-event converter tool "Auto-F" has a feature of highprecision harmonic tone analysis functions based on the Generalized Harmonic Analysis algorithm. Applying this tool, from given vocal acoustic signals we can create MIDI data, which enable to playback voice-like signals with a standard MIDI synthesizer. We began developing this software as a Win32 application on the Windows NT/95 platform in 1996. Since 2001, we have distributed this software tool for free at the Website of the Digital Content Association Japan for about 14 years, with several improvements added. In these years, Microsoft has released several upgraded Windows Operating Systems, and our developed tool could catch up with these updates and continue running on newer platforms until the latest Windows 10/64bits. However, the "Windows 10 Anniversary Update" released in the last summer, has influenced on the MIDI sequencer function of this tool. Then, we have improved this tool and we could successfully make its execution stable on this newest platform. In this report, we present results of our tracking of this software defect and our adopted technique for avoiding it.

Keywords:

MIDI encoder, MIDI sequencer, Windows10 Update, MIDI device, software bug, Auto-F

1.はじめに

先報告1)において、「あらゆる音を音符に変換できる"オート符"」というツールにつ いて言及し、その後の報告<sup>2)</sup>において、本ツールの具体的な MIDI 符号化アルゴリズム の詳細について紹介してきた。本稿では、最新 OS の Windows 10 のアップデートにより 本ツールの MIDI 再生系に生じた問題点とその回避策について報告する。

 このソフトウェアは、1995 年に筆者が旧郵政省・通信総合研究所(現、国立研究開発 法人・情報通信研究機構)に特別研究員として出向していた際に、Windows NT/95 上で 開発に着手した Win32 アプリケーションが基盤となっている<sup>3)</sup>。配属された部門の主な 研究テーマは遠隔医療で、筆者は聴診器で拾った心音・肺音の病的特徴を損なわずに低ビ ットレートで伝送する技術開発を担当し、新規な音響符号化技術としてコンピュータミュ ージックで使用されている MIDI 規格<sup>4)</sup>に注目した。当時活用が始まった音響符号化規 格 MP3 (MPEG-1/Layer3)より2桁少ないビットレートで病的特徴を損なわずに符号化 でき、ナローバンド回線でも十分対応できた。また、この規格に準拠して符号化ソフトウ ェアを開発すると、復号系の開発は不要で、コンピュータミュージック分野で既に開発・ 商品化されている MIDI シーケンサ・MIDI 音源などをそのまま流用できるという利点が ある $5<sup>5</sup>$ 。

 これと類似した機能をもつソフトウェアに自動採譜ツールがあり、本ツールの開発に着 手した頃から、鼻歌を入力すると楽譜に変換するツールが既に販売されていた。しかし、 自動採譜ツールでは五線譜に変換することが目的で、基本的には単旋律のメロディーしか 拾えず、当時流行し始めた携帯電話の着信メロディー制作の支援が主要な用途であった。 これに対し、本ツールは、心音などの任意の音響信号を MIDI 音源で再現可能な MIDI デ ータに変換するもので、五線譜では表現できない倍音分布や音量変化(ベロシティ)など の演奏表情を含めて MIDI データに符号化されるという特徴がある。

 その後、筆者の本務先である大日本印刷(株)に戻り、本ソフトウェアをマルチメディア・ 音楽制作分野に広く活用できるように、符号化対象の拡充に努め、特に MIDI では再現が 困難なボーカルを標準的な MIDI 音源で再現できることを目標に開発を進めた  $^0$ 。当時か ら商品化されている ProTools などのオーディオの統合編集ツール DAW では、波形オー ディオトラックと MIDI トラックの混在編集が可能であり、MIDI トラックのコンテンツ を波形トラックに変換転送することは可能である。しかし、逆に波形トラックのコンテン ツを MIDI トラックに逆変換して転送することは不可能であった。そこで、筆者は、波形 トラックと MIDI トラックの相互変換が可能な統合オーディオ編集ツールへの活用も提案 した ${}^{7}$ 。そして、一般化調和解析に基づく周波数解析を採用することにより、楽器音の和 音や音声のフォルマント成分を高精度に解析できるようになり、ボーカルを含む楽器音を 汎用的な GM 規格の MIDI 音源を用いてある程度再現可能になった ${}^{8}$ 。

 そんな折、本ソフトウェア開発が、旧財団法人マルチメディアコンテンツ振興協会(現、 一般財団法人デジタルコンテンツ協会)<sup>9)</sup>の 2000 年度の公募事業に採択され、経済産業 省の支援を受けながら、フリーウェアとして音楽コンテンツ制作業界の採譜業務等に広く 活用いただけるようにブラッシュアップを行った。2001 年春から、一般財団法人デジタ ルコンテンツ協会のホームページにて無償配布を開始し 10)、その後もソフトウェアの改 良を重ねながら、約 14 年間同サイトにて無償配布を進めてきた。丁度この頃より、本学・ 情報表現学科とも縁ができ、基礎演習Ⅰ(現、マルチフィールド体験演習)という授業の 教材として本学情報表現学科の受講生に配布しながら、述べ 16 年間使用してきた。その間、 Microsoft の Windows OS は、Windows 98, Me, 2000, XP, Vista, 7, 8, 8.1 と、数々のアッ プグレードがなされてきたが、本ツールはそれらの影響を受けず、最新 OS の Windows 10/64bits 版まで問題無く稼働し続けてきた。しかし、2016 年夏に行われた "Windows10 Anniversary Update" により、MIDI 再生系に不具合が生じるようになった。これに対し、 原因を究明しアプリケーション側に改良を加え、従来通り安定に稼働するように復旧させ ることができた。本稿では、本問題の調査結果と回避策について報告する。

#### 2.音響信号の MIDI 符号化ツール「オート符」の概要

#### 2.1. 音響信号の MIDI 符号化ツール「オート符」の全体構成

 図1は筆者らが開発してきた音響信号の MIDI 符号化ツール「オート符」の全体構成を 示す<sup>10)</sup>。主要機能は、左上に示す「1)WAV 形式 PCM データ」を左下に示す「3)SMF 形式 MIDI データ」に自動変換するものである。はじめに、ソース音響信号として左上に 示す「1) WAV 形式 PCM データ」ファイルが「6) PCM データ構造体」に読み込まれる。 WAV 形式は Microsoft 社のフォーマットであるが、業界標準として各社の音響ツールで 入出力がサポートされている。この段階で、「13) WAV データグラフィック表示」およ び「17) ディスプレイ」により、読み込まれた PCM データを波形で可視化でき、「12) サ ウンドプレーヤ」および「16) サウンドカード」を介して音響再生できる。「16) サウン ドカード」は一般的なパソコンに内蔵されているが、再生音に HDD ノイズの混入を防ぐ ため USB 接続の外付けのハードウェアが使用されることもある。

 次に、本ツールのメインである MIDI 符号化処理の流れを説明する。この処理は2段階 あり、第1段階として「9) 周波数解析処理」を実行する。これは、「6) PCM データ構造 体」に記録されている PCM データを、「21) 周波数解析パラメータ指定」により指定さ れた解析フレームに分断しながら時系列に周波数スペクトルを算出し、「7) 周波数解析デ ータ構造体」に記録する。周波数解析は、MIDI 規格の 128 種のノートナンバーに対応す る周波数に対する強度分布を指定された時間間隔で時系列に生成する。記録されたデータ は、「2) FFT 形式スペクトル」という本ツール独自の中間ファイルにも保存でき、次回 に同一のソース音響信号を基に、MIDI 符号化処理を行う際、比較的処理時間を要する「9) 周波数解析処理」を省略できる。

続いて、第2段階として「10) MIDI 変換処理」を実行する。これは、「7) 周波数解析

データ構造体」に記録されている周波数スペクトルの中で、比較的強度が大きい周波数成 分を時系列に連結させ音符を構成し、MIDI 規格のノートオン/ノートオフイベントに変 換し、「8) MIDI データ構造体」に記録する。音符を構成する条件は、「20) MIDI 変換パ ラメータ指定」で設定するが、「11) MIDI 編集処理」および「19) MIDI 編集条件指定」 により、変換された音符に対して対話形式に修正を加えることもできる。

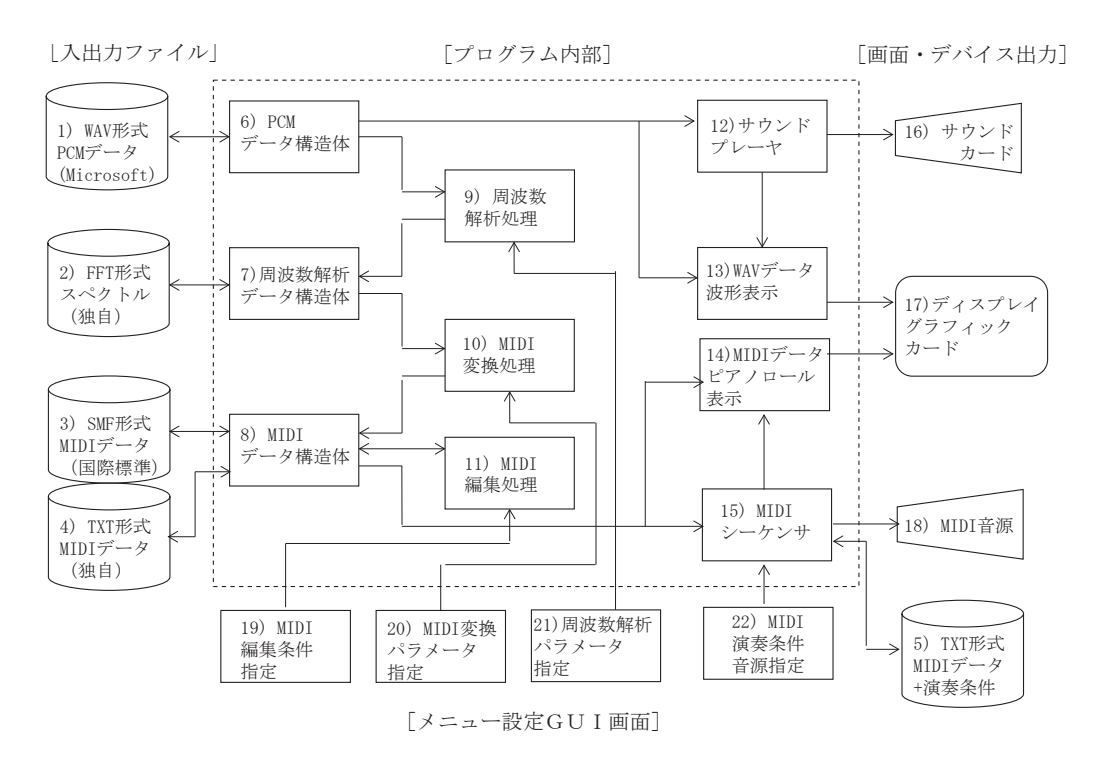

図1 音響信号の MIDI 符号化ツール「オート符」の全体構成

 「8) MIDI データ構造体」に記録されたデータは、「3) SMF 形式 MIDI データ」または「4) TXT 形式 MIDI データ」ファイルに保存できる。前者は、国際標準の Standard MIDI File で各社の音楽制作ツールで入出力がサポートされているが、バイナリ形式のため中身 を直接読めず加工しにくい。そこで、本ツール独自に ASCII 形式の「4) TXT 形式 MIDI データ」でも保存できるようにした。「8) MIDI データ構造体」に記録されたデータは、「14) MIDI データピアノロール表示」および「17) ディスプレイ」によりピアノロールで可視 化できるとともに、「15) MIDI シーケンサ」および「18) MIDI 音源」で音響再生できる。 この音響再生時には、「22) MIDI 演奏条件音源指定」により音色やテンポ等を変更できる のが、前述の PCM データの音響再生と異なる点である。「18) MIDI 音源」は、本ツール の開発当初は USB 経由でパソコンに外付けする専用ハードウェア形態であったが、現在 ではウェーブテーブルを用いたソフトウェア MIDI 音源が主流である。これは、MIDI 音 源の機能がソフトウェアとしてパソコン内にインストールされ、前述の PCM データと同 様にパソコン内蔵の「16)サウンドカード」を用いて音響再生を行う。「15) MIDI シーケ ンサ」で制御する対象のデータは、「5) TXT 形式 MIDI データ + 演奏条件」にファイル 保存することができ、これは本稿の主題である改良項目で使用するもので、詳細は後述す る。

#### 2.2. 本ツールの MIDI 符号化処理系の概要

 図2は、本ツールのメインである「9) 周波数解析処理」と「10) MIDI 変換処理」にお ける処理内容を説明したもので、具体的な詳細は文献2)に記載されているが、その後に 改良を加えた箇所もあり 11)、本稿ではそれを含めて概要を説明する。

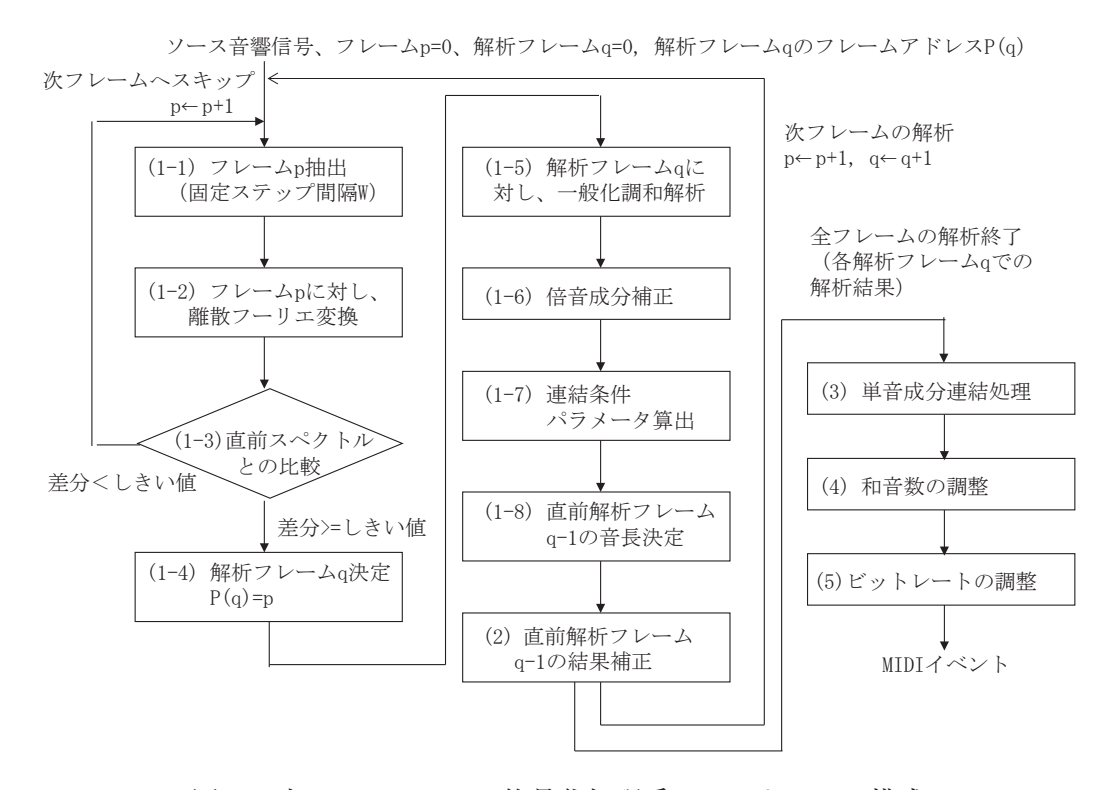

図2 本ツールの MIDI 符号化処理系のソフトウェア構成

 まず、与えられたソース音響信号に対して、音響信号の変化が比較的大きい箇所を時系 列に探索して、解析フレームを設定する。具体的には、「(1-1) フレーム p 抽出」により、 固定ステップ間隔 W で固定の解析フレーム長のフレーム p を抽出する。「(1-2) フレーム p に対し、離散フーリエ変換」の処理を行ってスペクトルを算出し、「(1-3) 直前スペク トルとの比較」により直前フレーム p-1 に対して離散フーリエ変換を行った直前スペク トルと比較する。この差があまり大きくなければ、「(1-1)フレーム p 抽出」に戻り次の フレーム p+1 に対して同様な処理を行い、この差がある程度大きければ、「(1-4) 解析フ レーム q 決定」により、抽出したフレーム p を解析対象の解析フレーム q に設定する。

次に、「(1-5) 解析フレーム q に対し、一般化調和解析」を施す。この処理の詳細は文献 2) に譲るが、離散フーリエ変換を繰り返し行って複数の周波数成分を1つずつ抽出する方法 で、和音が高精度に算出できる。そして、スペクトルに対して必要に応じ「(1-6) 倍音成 分補正」を行い、直前の解析フレーム q-1 のスペクトルの対応する周波数成分どうしで 連続性があるか否かを判断するため、「(1-7) 連結条件パラメータ算出」を行う。この段 階で、直前解析フレーム q-1 から現解析フレーム q までの時間を「(1-8) 直前解析フレ ーム q-1 の音長」として決定できる。「(2) 直前解析フレーム q-1 の結果補正」は、二重

フレーム解析法と称する文献 2)以降に改良を加えた項目で、直前解析フレーム q-1 と現 解析フレーム q 間のオーバーラップ成分を補正するものである 11)。周波数解析を高精度 に行うためには、解析フレーム長を大き目に設定する必要があり、隣接する解析フレーム 間隔に比べて顕著に長い。そのため、隣接する解析フレームから算出されるスペクトルに はかなりオーバーラップ成分が含まれている。これは時間分解能の低下につながり、ボー カルなど周波数変化の激しい音響信号を明瞭に再現することが難しくなる。そこで、各々 算出されるスペクトルどうしで AND 演算を行い、直前解析フレーム q-1 の周波数成分よ り、この AND 演算された周波数成分を差し引く補正を行う。補正された周波数成分は、 直前解析フレーム q-1 と現解析フレーム q との時間差に対応する正味の周波数成分に対 応し、時間分解能が向上する。

ここまでの処理が、「9) 周波数解析処理」に対応し、これ以降の「(3) 単音成分連結処理」、 「(4) 和音数の調整」、「(5) ビットレートの調整」は「10) MIDI 変換処理」に対応する。「(3) 単音成分連結処理」は、「(1-7) 連結条件パラメータ算出」で得られた条件に基づき、周 波数ごとに隣接する解析フレームを順次連結させ音符を構成する。その際、ピッチベンド 奏法等を再現する場合には、微分音成分を考慮し周波数の変動を加味して連結させる必要 があるが、詳細は文献 2)に譲る。構成された各音符は、MIDI 規格のノートオン/ノー トオフイベントに符号化されるが、使用する「18) MIDI 音源」の再生能力に合わせて「(4) 和音数の調整」および「(5) ビットレートの調整」を行う必要がある。

#### 3.音響信号の MIDI 符号化ツール「オート符」におけるサウンド再生系の構成

 後述するように、Windows10 Anniversary Update により本ツールにおいて不具合が 生じたのは MIDI サウンド再生系であるが、はじめに本ツールに実装されているサウンド 再生系全般について説明する。本ツールには、図1の「12) サウンドプレーヤ」および「16) サウンドカード」に対応する WAV サウンド再生系と、「15) MIDI シーケンサ」および「18) MIDI 音源」に対応する MIDI サウンド再生系の2種のサウンド再生系があり、各々異な るレベルの Win32API (Windows 32bits Application Programming Interface)を使用し ている。

#### 3.1. 本ツールの WAV サウンド再生系

 図3は本ツールの WAV サウンド再生系の構成で図1の「12) サウンドプレーヤ」に対 応する。本ツールは、定常状態では「a) 操作指示待ち状態」にあり、ユーザからのメニ ュー指示を待っている。ここで、WAV 再生指示を受信すると、「b) WAV 再生スレッド 起動」が実行され「c) MCIWnd 再生スレッド」を起動し、再び「a) 操作指示待ち状態」 に戻る。Win32API を用いた WAV サウンド再生方法には、最も低水準の waveOutWrite() 関数を用いる方法から最も高水準の sndPlaySound()関数まで各種あり、更に音声・動 画などマルチメディア機能を統一させたインタフェースでアクセス可能な高水準の MCI (Multimedia Control Interface) と呼ばれる関数群が用意されている
12)
13)。これには、 MCIWnd (MCI Window)と呼ばれ MCI 関数を用いて録音・録画・再生・停止ボタンや 進捗バー表示などの対話操作 GUI を付加した高水準なマルチメディアプレーヤ部品も提 供されている。本ツールの WAV サウンド再生では、MCIWnd 関数を用いており、この MCIWnd の進捗バー表示機能を用いて「13)WAV データ波形表示」に重畳させている。

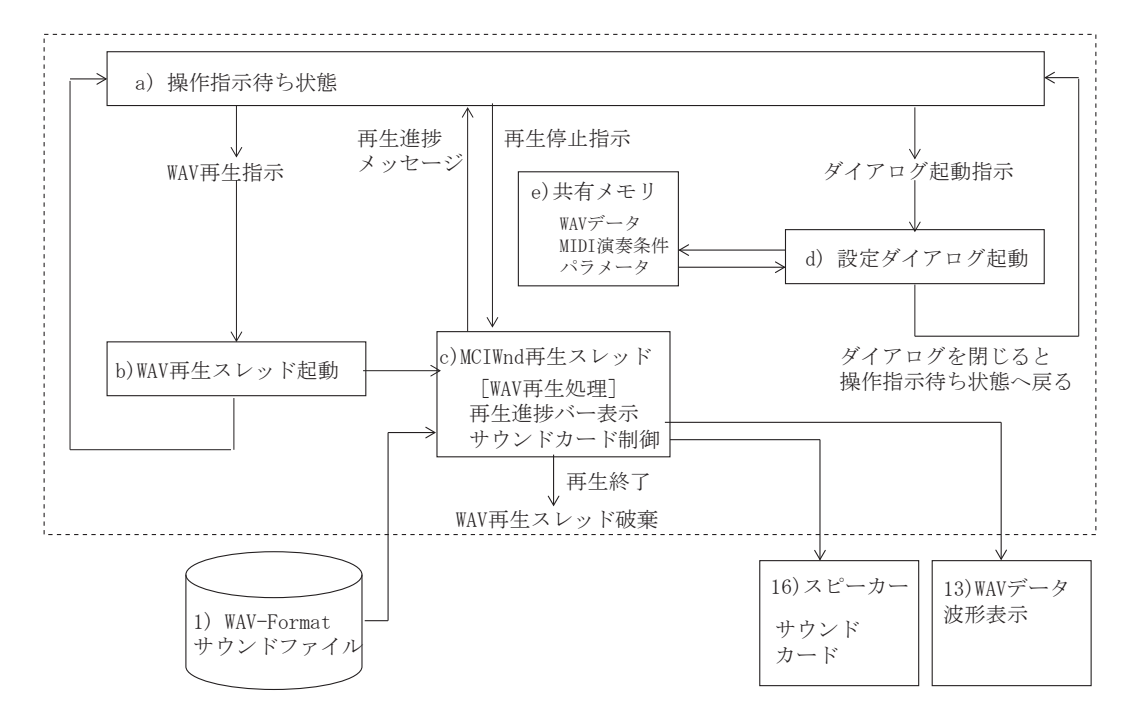

図3 本ツールの WAV サウンド再生系のソフトウェア処理構成

 MCIWndCreate()関数を用いてマルチメディアプレーヤのウィンドウを生成する が、図4に示されるように、ウィンドウの横幅を本ツール画面に合わせ、本ツール画面 の波形表示部の上端にウィンドウを配置してマルチメディアプレーヤの進捗バーだけ が表示されるように、横長のウィンドウを設定した。マルチメディアプレーヤには再 生・停止ボタンが付いており、これ単体で直接操作が可能であるが、本ツール GUI の再 生・停止メニューから間接的に操作できるようにした。WAV 再生指示を受けると、前 述の MCIWndCreate()関数によりマルチメディアプレーヤのウィンドウを生成し、 MCIWndOpen()関数を用いて再生対象の「1) WAV-Format サウンドファイル」を指 示し、MCIWndPlay()関数で再生させる。再生開始後は「a) 操作指示待ち状態」に戻 り再生終了まで待機状態になるが、その間、指定した間隔(本ツールでは 100msec に設 定)でマルチメディアプレーヤから再生進捗メッセージが届き、再生終了を受信した場 合は、MCIWndClose()および MCIWndDestroy()関数で MCIWnd マルチメディア プレーヤを閉じる。また、「a) 操作指示待ち状態」で再生停止指示を受けた場合は、随時 MCIWndDestroy()関数で MCIWnd マルチメディアプレーヤを閉じることができる。 WAV 再生終了後は、「a) 操作指示待ち状態」より引き続き種々のメニュー指示を出すこ とができる。「e)共有メモリ」には、あらかじめ「1) WAV-Format サウンドファイル」 から読み込まれた WAV データが記録されているが、「c) MCIWnd 再生スレッド」はこ のデータを参照せず、「1) WAV-Format サウンドファイル」から読み込みながら再生する。

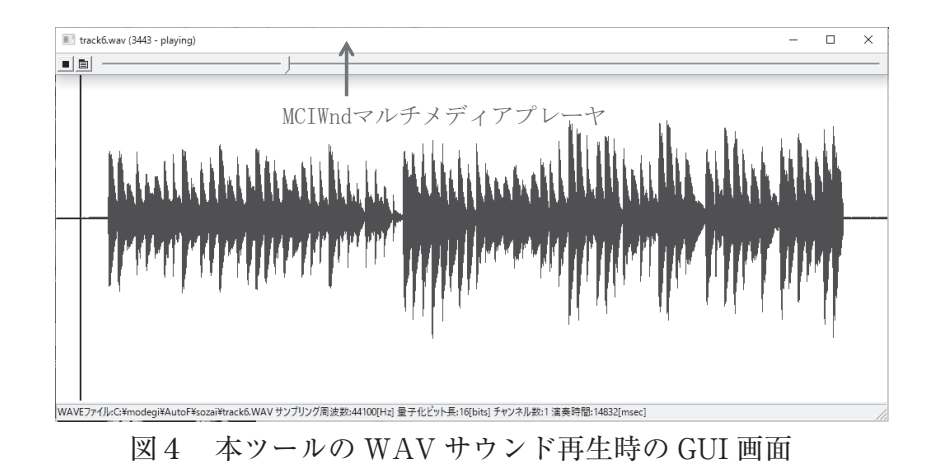

## 3.2. 本ツールの MIDI サウンド再生系

 図5は本ツールの MIDI サウンド再生系の構成で図1の「15) MIDI シーケンサ」に 対応する。本ツールは、定常状態では同様に「a) 操作指示待ち状態」にあり、ユーザか らのメニュー指示を待っている。ここで、MIDI 再生指示を受信すると、「b) MIDI 再生 スレッド起動」を実行し「c) MIDI 再生スレッド」が起動され、再び「a) 操作指示待 ち状態」に戻る。一方、起動された「c) MIDI 再生スレッド」は「e) 共有メモリ」に 記録されている MIDI データや MIDI 演奏条件パラメータを参照しながら再生を開始す る。Win32API を用いた MIDI サウンド再生方法には、低水準の midiOutShortMsg() 関数を用いる方法の他に、WAV サウンドと同様に MCI および MCIWnd 関数群を用い る方法がある 12)。しかし、MIDI サウンド再生時に、図1の「22) MIDI 演奏条件音源指 定」により音色やテンポ等を変更できるようにしたい、再生進捗を単純なバー表示では なく「14) MIDI データピアノロール表示」を再生に同期させるように動的に制御した いという本ツールの設計思想から、MCIWnd 関数群では実現困難と判断し、低水準の midiOutShortMsg()関数を用いる方法を採用した。

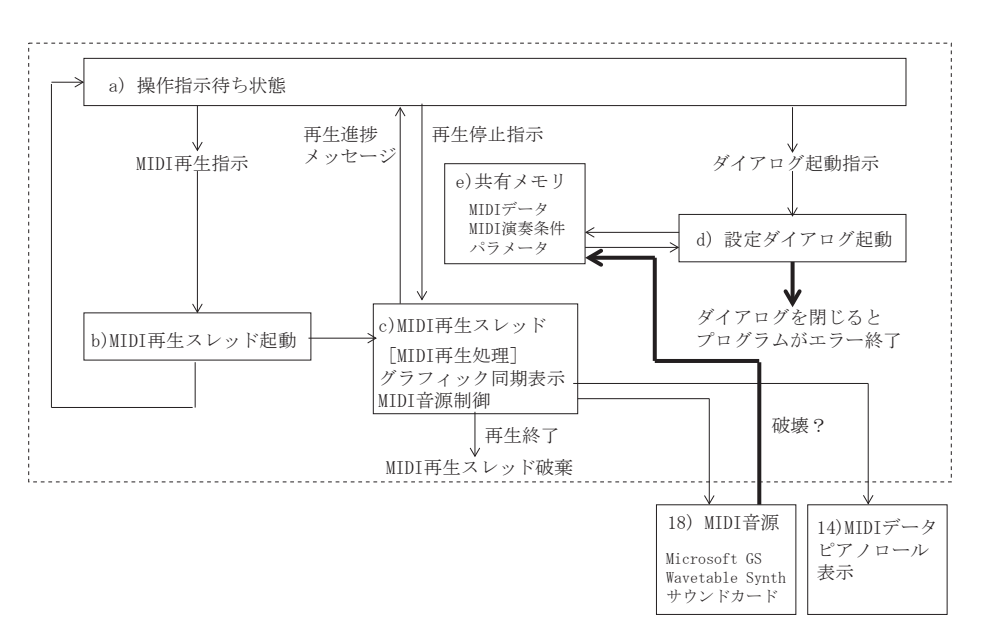

図5 本ツールの MIDI サウンド再生系のソフトウェア処理構成

 図6に「c) MIDI 再生スレッド」の詳細構成を示す。主な役割は、midiOutOpen() 関数を用いて「f) MIDI デバイスオープン」を行いデバイス ID で指定した「18) MIDI 音 源」とのコネクションを確立後、timeSetEvent () 関数を用いて「g) タイマー設定・開 始」により一定間隔(本ツールでは 10msec に設定)で「h) MIDI 音源制御処理」を実 行するためのタイマー Callback 関数を起動することにある。デバイス ID を指示するに あたり、WindowsOS にインストールされている「18) MIDI 音源」のデバイスの個数は midiOutGetNumDevs()関数で、デバイス 属性については、midiOutGetDevCaps() 関数で取得できる。また、「f) MIDI デバイスオープン」を行った後、MIDI イベントデ ータの送出を開始する前に、「18) MIDI 音源 | に対してプログラム (楽器音色) などの MIDI 演奏条件パラメータの設定を midiOutShortMsg () 関数または midiOutLongMsg ()関数を用いて行う。「h) MIDI 音源制御処理」は、「e)共有メモリ」に記録されてい る MIDI イベントデータを参照するため、この段階で MIDI イベントデータにアクセスす るためのポインタを初期化する。

 その後は、「c) MIDI 再生スレッド」を一旦抜けてメイン側の「a) 操作指示待ち状 態」に制御が戻り、再生終了まで待機状態になるが、その間、指定した間隔(本ツー ルでは 10msec に設定)で再生進捗メッセージが届き、再生終了を受信した場合は、 timeKillEvent()関数を用いて「i) タイマー終了」を実行し、midiOutClose()関数を 用いて「j) MIDI デバイスクローズ」を実行して「c) MIDI 再生スレッド」を破棄する。 また、「a) 操作指示待ち状態」で再生停止指示を受けた場合は、随時「i) タイマー終了」 と「j) MIDI デバイスクローズ」に進み、「c) MIDI 再生スレッド」を破棄する処理を行う。

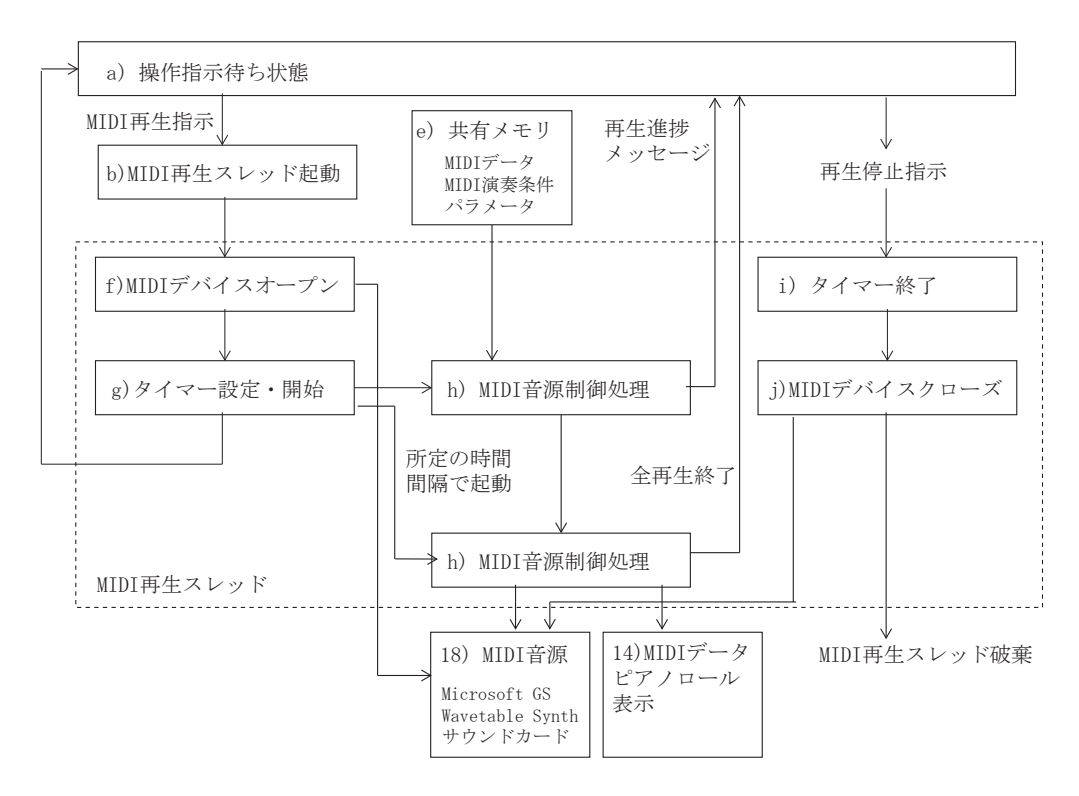

図6 MIDI 再生スレッドのソフトウェア詳細構成

 図7にタイマーにより一定間隔に起動される「h) MIDI 音源制御処理」の詳細構成を 示す。はじめに、タイマーを起動した時からの経過時間である「k) 再生時刻の取得」を 行う。「e) 共有メモリ」に記録されている「l) MIDI データより次のイベントを取得」 し、「m) イベントのタイムコードと再生時刻の比較」を行い、タイムコードが再生時刻 の範囲内であれば、「18) MIDI 音源」に対して取得した「n) MIDI イベントの送出」を midiOutShortMsg()関数を用いて行うとともに、図8に示すように、「o) MIDI イベン トの描画」を行い、「14) MIDI データピアノロール表示」において1イベント分だけ描画 更新を行い、「l) MIDI データより次のイベントを取得」に戻る。「m) イベントのタイム コードと再生時刻の比較」において、タイムコードが再生時刻を超えていれば、現在起動 中の「h) MIDI 音源制御処理」は処理終了とする。また、「l) MIDI データより次のイベ ントを取得」において、ポインタが最終のイベントを指し、後続のイベントが存在しない 場合は全再生終了とする。この時は、「a) 操作指示待ち状態」に再生終了のメッセージを 送り、図6の「c) MIDI 再生スレッド」を「i) タイマー終了」と「j) MIDI デバイスクロ ーズ」に進ませ、「c) MIDI 再生スレッド」を破棄する。MIDI 再生終了後は、「a) 操作指 示待ち状態」より引き続き種々のメニュー指示を出すことができる。

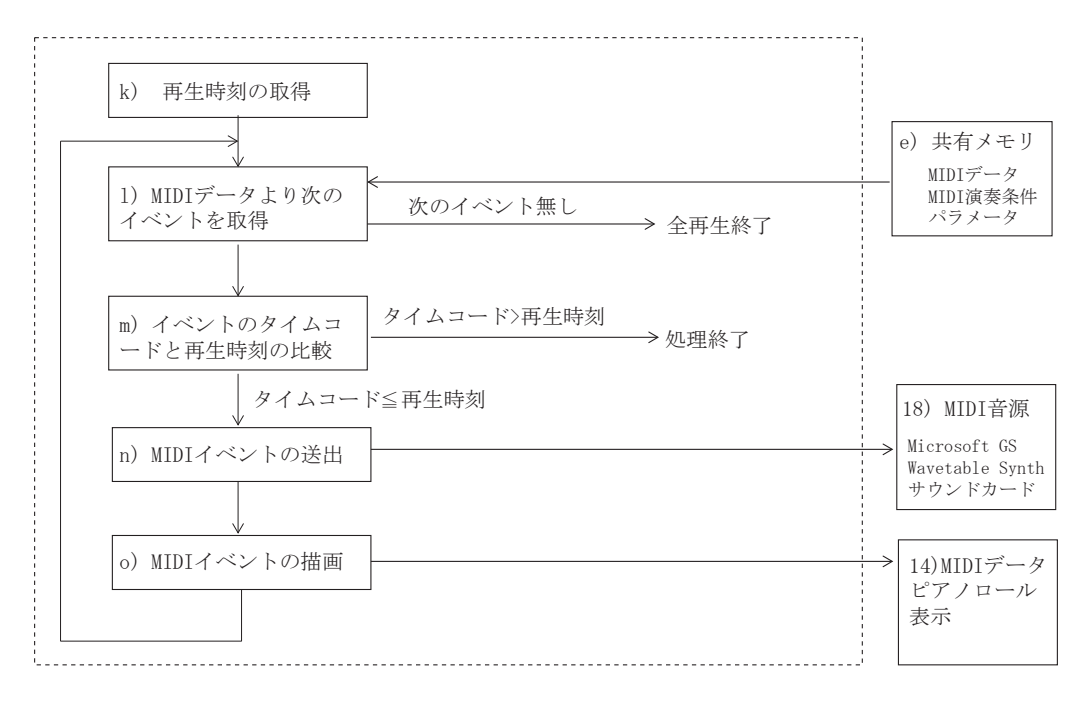

図7 MIDI 音源制御処理のソフトウェア詳細構成

|      |                |                          | 셀 オーディオ-MIDI符号化ツール:「オート符SAv5.0」 MIDIplayer (C)DNP2016          |               |                            |        |        |                               |        |                 |                          | П  | $\times$ |
|------|----------------|--------------------------|----------------------------------------------------------------|---------------|----------------------------|--------|--------|-------------------------------|--------|-----------------|--------------------------|----|----------|
| ファイル |                |                          | [WAVE再生] [MIDI再生( <u>P</u> )] [再生停止] [MIDI設定] MIDI変換 [表示] ヘルプ゚ |               |                            |        |        |                               |        |                 |                          |    |          |
|      |                |                          |                                                                |               |                            |        |        |                               |        |                 |                          |    |          |
|      |                |                          |                                                                |               | $\overline{\phantom{a}}$   |        | $\sim$ |                               |        |                 |                          |    |          |
|      | $- -$          |                          |                                                                | $\frac{1}{2}$ |                            |        |        | $\qquad \qquad \qquad \qquad$ |        |                 |                          |    |          |
|      |                |                          |                                                                |               |                            |        |        |                               |        |                 |                          |    |          |
|      |                |                          |                                                                |               |                            |        |        |                               |        |                 |                          |    |          |
|      |                |                          |                                                                |               | ک گ                        |        |        |                               |        |                 |                          |    |          |
|      | $\overline{a}$ |                          | ÷                                                              |               |                            |        |        |                               |        |                 |                          |    |          |
|      |                |                          |                                                                |               |                            |        |        |                               | -a     |                 |                          |    |          |
|      |                |                          |                                                                |               | $\overline{\phantom{a}}$   | m.m.C. |        |                               |        | an an<br>The se |                          |    |          |
|      |                |                          |                                                                |               |                            |        |        |                               |        |                 |                          |    |          |
|      | $\sim$         | $\,$                     |                                                                |               |                            |        |        | -                             |        | $\sim$          | $\sim$                   |    |          |
|      | Ξ              |                          |                                                                |               | 정<br><b>COL</b>            |        |        |                               | $\sim$ |                 |                          |    |          |
|      |                |                          |                                                                |               |                            |        |        |                               |        |                 |                          |    |          |
|      |                |                          |                                                                |               | $ -$                       |        |        |                               |        |                 |                          |    |          |
|      |                |                          |                                                                |               |                            | $-1$   |        |                               |        | $\frac{1}{2}$   | $\overline{\phantom{a}}$ |    |          |
|      |                | $\overline{\phantom{0}}$ | -                                                              |               | ----                       |        | $\sim$ | $\sim$                        | $\sim$ | $\sim$          | $\sim$                   |    |          |
|      |                |                          |                                                                |               | $\overline{\phantom{a}}$   |        |        |                               |        |                 |                          |    |          |
|      |                |                          |                                                                |               | $\cdots\cdots\cdots\cdots$ |        |        | $\sim$                        |        |                 |                          |    |          |
|      |                |                          |                                                                |               |                            |        |        |                               |        |                 |                          |    |          |
|      |                |                          |                                                                |               |                            |        |        |                               |        |                 |                          |    |          |
|      |                |                          |                                                                |               |                            |        |        |                               |        |                 |                          |    |          |
|      |                |                          |                                                                |               |                            |        |        |                               |        |                 |                          |    |          |
|      |                |                          |                                                                |               |                            |        |        |                               |        |                 |                          |    |          |
|      |                |                          |                                                                |               |                            |        |        |                               |        |                 |                          |    |          |
|      |                | [sec]<br>2               |                                                                |               |                            |        | Я      | г                             | 10     |                 | 12                       | 13 |          |

図8本ツールの MIDI サウンド再生時の GUI 画面

# 4."Windows10 Anniversary Update" に伴う本ツールの MIDI サウンド再生系の不 具合分析

 本稿の主題である 2016 年夏に行われた "Windows10 Anniversary Update" により生じ た本ツールの不具合について説明する。この現象はアップデート前の Windows10 では 発生しておらず、2016 年末に確認した段階では最新状態に OS アップデートをかけても、 Windows8.1 以下の OS であれば 32/64bits を問わず本問題は発生していない。本ツール において再現性のある現象としては、図5で MIDI 再生指示を出して「c) MIDI 再生スレ ッド」を起動し、再生終了後に「a) 操作指示待ち状態」に戻った段階で、「d) 設定ダイ アログ起動」を実行してダイアログを閉じるとツールがダウンする。この時、いかなるダ イアログを起動しても同様な問題が発生するが、メニュー操作だけで完結する処理では発 生しない。例えば、MIDI 再生指示や再生停止指示を繰り返すだけであれば本問題は発生 しない。また、図3で WAV 再生指示を出して「c) MCIWnd 再生スレッド」を起動した 場合には、同様にダイアログの起動・終了の操作を行っても本問題は発生しない。以上の ことから、MIDI サウンド再生系に問題があり、「c) MIDI 再生スレッド」を実行するこ とにより、本ツールの GUI ダイアログを管理する「e) 共有メモリ」上のリソースが上書き・ 破壊されていることが推察される。

 図5の MIDI サウンド再生系において「e) 共有メモリ」に対して破壊が行われる候補 原因としては、「c) MIDI 再生スレッド」と「18) MIDI 音源」の2点が考えられる。

### 4.1. 不具合原因候補1:MIDI 再生スレッド

 「c) MIDI 再生スレッド」では、前述の通り、Win32API における低水準の midi OutShortMsg()関数を用いており、Windows ライブラリの "Winmm.lib" を参照してい る。"Winmm.lib" の実体は、Windows システムの "C:¥Windows¥SysWOW64¥winmm.dll" にあり、"Windows10 Anniversary Update" により更新されていることを確認している。 そこで、低水準の midiOutShortMsg()関数を用いず、図3と同様に再生中に「e) 共有 メモリ」上の MIDI データを参照しないようにすると現象が改善するかを確認した。

 図9は、図5における「c) MIDI 再生スレッド」に対して、図3の WAV サウンド再 生系と同様に MCIWnd 関数群を用いて実装し直したものである。この方法で MIDI サ ウンドを再生するには、3.1節で述べた MCIWndOpen()関数において、「1) WAV-Format サウンドファイル」の代わりに「3) SMF-format MIDI ファイル」を指示すれば 良い。そのため、「b) MIDI 再生スレッド起動」の前に、「e) 共有メモリ」に記録されて いる MIDI データを、記録されている MIDI 演奏条件パラメータに基づいて加工を加えた 上で、「p) SMF ファイルへ保存」する処理を加える必要がある。このように変更した図 9の構成を試した結果、図5と同様な問題が発生し、「c) MIDI 再生スレッド」において 低水準の midiOutShortMsg()関数を用いていることや再生中に「e) 共有メモリ」を参 照することが原因である可能性は低いと考えられる。ただし、スレッドを管理するリソー スも「e) 共有メモリ」に記録されているため、たとえ再生中に「e) 共有メモリ」への参 照を行わないようにしても、「c) MIDI 再生スレッド」が「e) 共有メモリ」にアクセスす ることがなくなる訳ではなく、「c) MIDI 再生スレッド」が原因になっていることは否定 できない。

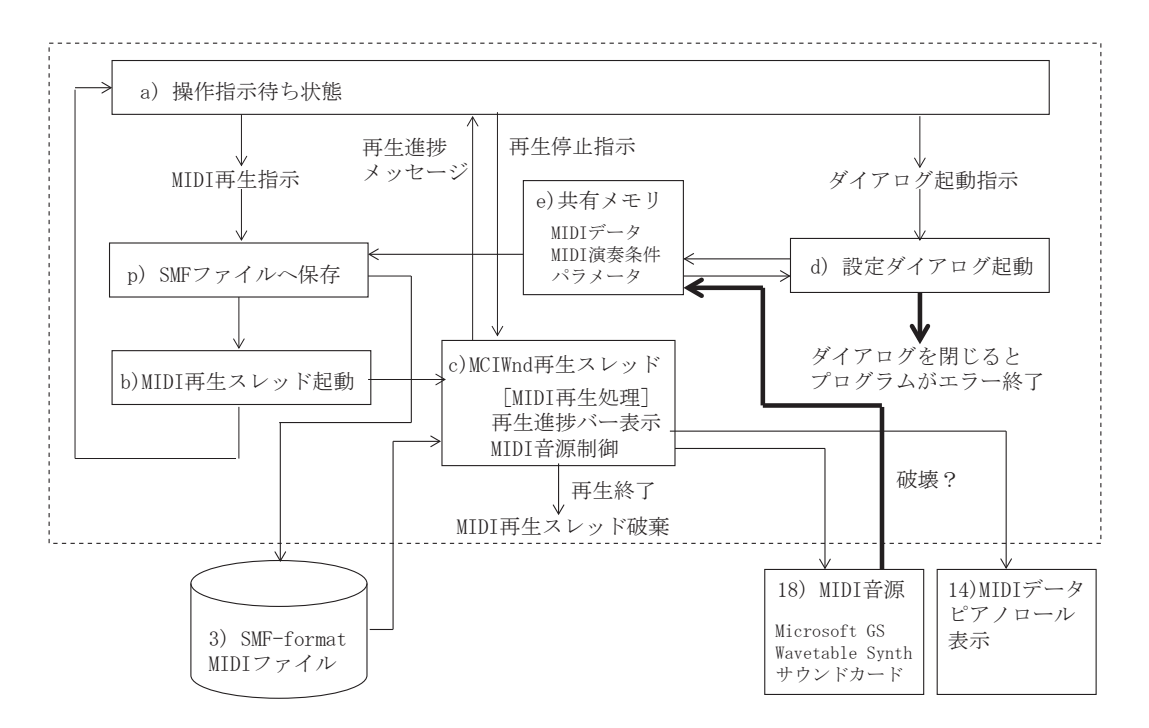

図9 WAV サウンド再生系と同様な MCIWnd を用いて実装した例

 続いて、再生中に「e) 共有メモリ」へのアクセスを一切遮断すると、現象が改善する かを確認した。そのためには、MIDI サウンドの再生を、本ツールとは切り離された外 部プログラムで実行させるようにすれば良い。図10は、図5における「c) MIDI 再生 スレッド」の代わりに、「r) Windows Media Player」という外部プログラムを起動する ように実装し直したものである。外部プログラムを起動するには、あらかじめ SMF 形 式 MIDI ファイルの拡張子 ".mid" と「r) Windows Media Player」とファイル関連付け を WindowsOS 側で設定しておき、Win32API の ShellExecute () 関数で同ファイルを

Open させれば良い。そのため、図9と同様に、「q) 再生プログラム起動」の前に、「e) 共有メモリ」に記録さている MIDI データを、記録されている MIDI 演奏条件パラメータ に基づいて加工を加えた上で、「p) SMF ファイルへ保存」する処理を加える必要がある。 このように変更した図10の構成を試した結果、図5の不具合は解消され、「c) MIDI 再 生スレッド」の実行に伴う「e) 共有メモリ」へのアクセスが主原因である可能性が濃厚 になった。

#### 4.2. 不具合原因候補2:MIDI 音源

 本ツールで通常使用している「18) MIDI 音源」は、Windows OS に同梱されてい る "Microsoft GS Wavetable Synth" と称するソフトウェア MIDI 音源であり、その実体 は、Windows システムの "C:¥Windows¥System32¥drivers¥gm.dls" にあり、"Windows10 Anniversary Update" により更新されていることを確認している。「c) MIDI 再生スレッ ド」実行中には「18) MIDI 音源」にアクセスするため、「18) MIDI 音源」が主原因であ る可能性も考えられ、本節ではこれについて分析する。

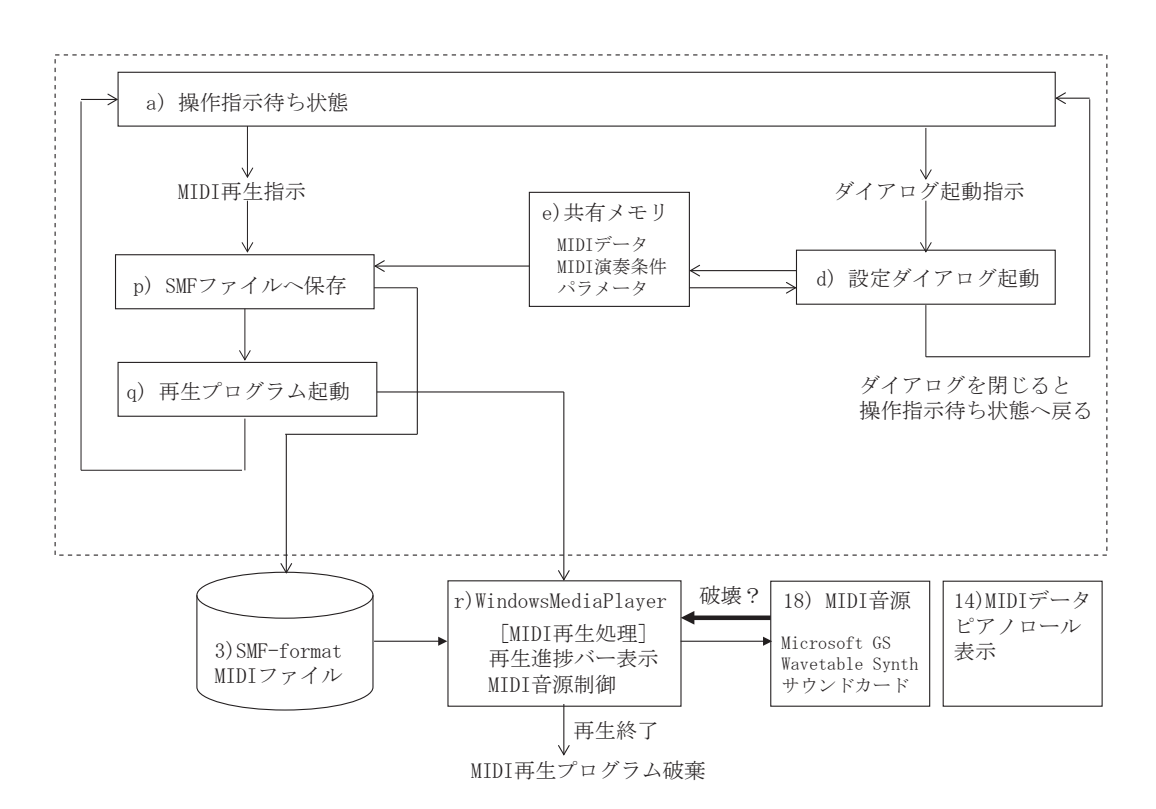

図10 MIDI サウンド再生系を WindowsMediaPlayer を用いて実装した例

 はじめに、前節で述べた、問題が解消しなかった図9の構成による実験結果から、同じ MCIWnd 関数群を用いて、WAV サウンド再生では問題が発生せず、MIDI サウンド再生 では問題が発生している。両者の相違の1つに、「18) MIDI 音源」を使用しているか否か があることから、「18) MIDI 音源」が主原因になっている可能性が考えられる。一方、問 題が解消した図10の構成で使用している "Windows Media Player" も、前述の "Microsoft GS Wavetable Synth" というソフトウェア MIDI 音源を参照している。"Windows Media Player" の MIDI 再生では特に問題は生じていない。ただし、MIDI 再生後にダイアログ を起動したりしていないため、本ツールと同様な問題が生じるかは不明である。従って、 この結果からは、「18) MIDI 音源」の実行に伴う「e) 共有メモリ」へのアクセスが原因 であるかは不明である。

 次に、国産の商用音楽ツールとして代表的な(株)インターネットの "Singer Song Writer Start<sup>"14)</sup> を "Windows10 Anniversary Update" を行ったパソコンにインストールし動作 テストを行った。本ソフトには Roland 社の "VSC-1" と称するソフトウェア MIDI 音源が 同梱されており、始めにこれを用いてテストした。その結果、同梱されている MIDI 音 源 "VSC-1" では再生音にノイズが混ざる上に、再生中に音途切れが生じ、まともな MIDI 再生が行えなかった。ただし、ダイアログ等の起動によりツールがダウンするような問題 は生じなかった。ところが、同ツールにおいて、MIDI 音源の設定を本ツールで使用して いるものと同じ "Microsoft GS Wavetable Synth" に切り替えて MIDI 再生を試みたとこ ろ、適切に MIDI 再生が行え、前述のような再生音品質の問題は生じなかった。この場合 も、MIDI 再生後にダイアログ等を起動しても本ツールのような問題は生じなかった。従 って、"Windows10 Anniversary Update" により、本ツールのようにツールがダウンする 現象は見られないものの、使用する「18) MIDI 音源」により再生音品質の問題が生じる 場合があり、「18) MIDI 音源」の実行に伴う「e) 共有メモリ」へのアクセスが原因であ る可能性が高くなった。

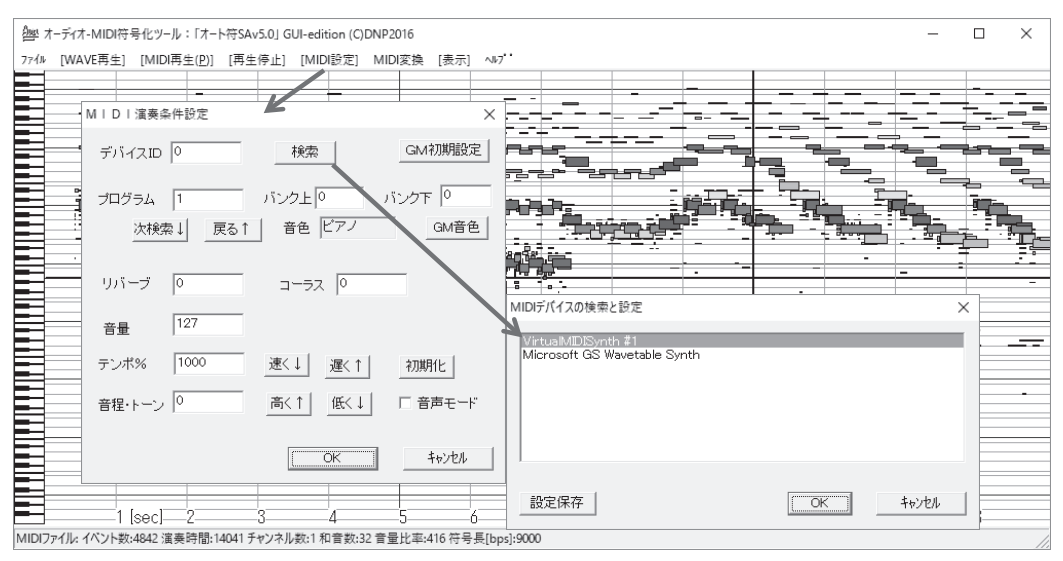

図11 追加したソフトウェア MIDI 音源の本ツール側での設定例

 最後に、本ツール側でアクセスする MIDI 音源を "Microsoft GS Wavetable Synth" 以 外に設定すると問題が改善するかを確認した。前述の MIDI 音源 "VSC-1" は、"Singer Song Writer Start" からでないとアクセスできないため、"Windows10 Anniversary Update" を行ったパソコンに商用のソフトウェア MIDI 音源を追加インストールし、本ツ ールおよび前述の商用ツールを用いて動作テストを行った。ソフトウェア MIDI 音源のド ライバーとしてはフリーウェア CoolSoft 社 "virtualMIDISynth"15) を用いた。このソフト では種々のサードパーティ提供のサウンドフォントをインストールすることができ、試し

にフリーのサウンドフォントである MediaFire 社 "SGM-V2.01"16)をインストールして実 験を行った。まず、前述の "Singer Song Writer Start" を用いて追加インストールされた MIDI音源に設定してMIDI再生を試みたところ、適切にMIDI再生が行え、前述の"VSC-1" のような再生音品質の問題は生じなかった。続いて、図11に示すように、本ツール側 で追加インストールされた MIDI 音源を設定し、図5の構成で動作テストを行ったとこ ろ、前述のツールがダウンする不具合は解消された。この状態で、MIDI 音源を "Microsoft GS Wavetable Synth" に再度切り替えて MIDI 再生を試したところ、前述の不具合が再現 された。即ち、本ツールにおいて「18) MIDI 音源」を "Microsoft GS Wavetable Synth" 以外に変更すれば、不具合は解消することから、前述の "Singer Song Writer Start" とは 不具合の性質が異なるものの、「18) MIDI 音源」が主原因である可能性が濃厚になった。 以上のことから、主原因は「c) MIDI 再生スレッド」そのものではなく、「c) MIDI 再生 スレッド」がアクセスしている「18) MIDI 音源」に関連するドライバーソフトウェアに あり、「18) MIDI 音源」の実行に伴い「e) 共有メモリ」上のリソースが破壊され、再生 品質に問題が生じたり、ツールがダウンするという問題が発生するという結論になった。

#### 5.本ツールの MIDI サウンド再生系の不具合回避策とソフトウェア改修

 前節により、不具合の原因は概ね明らかになり、本ツールの場合は「18) MIDI 音源」 の設定を "Microsoft GS Wavetable Synth" から "virtualMIDISynth" などサードパーティ の MIDI 音源に変更すれば、本ツール自体に特に手を加えなくても不具合を回避できる ことが判明した。また、マイクロソフト社の MIDI 音源ドライバーが不具合の原因にな っている可能性が高いため、次期 Windows OS のアップグレードにより修正される可 能性がある。しかし、当面はマイクロソフト社の MIDI 音源を使用せざるを得ないのと、 "virtualMIDISynth" 以外のサードパーティの MIDI 音源でも "Microsoft GS Wavetable Synth" と同様な不具合が発生する可能性はあるため、マイクロソフト社の MIDI 音源を 用いても不具合を回避できるように本ツールに対して改修を行う方針にした。

 ソフトウェア改修を進めるにあたりヒントとなるのが、4.1節で述べた図10の「c) MIDI 再生スレッド」を外部プログラムで実装し直した構成である。前述の通り、図10 の "Windows Media Player" を用いた構成にすれば、"Microsoft GS Wavetable Synth" の MIDI 音源を用いても不具合は発生しなかった。しかし、外部プログラムを起動するにあ たり、「3) SMF-format MIDI ファイル」を事前に作成しておく必要があり、MIDI サウ ンド再生時に、「22) MIDI 演奏条件音源指定」により音色やテンポ等を変更できるという 本ツールの特徴を実現しにくくなる。また、外部プログラムの "Windows Media Player" は、本ツールのメイン側と切り離されているため、図5の構成のように、再生進捗メッセ ージがメイン側の「a) 操作指示待ち状態」に届かず、「a) 操作指示待ち状態」から外部 プログラムに対して再生停止指示を行うことができない。即ち、再生進捗管理や再生停止 指示は外部プログラム側単独で行うことになり、再生進捗は単純なバー表示になってしま い、「14) MIDI データピアノロール表示」を再生に同期させるという本ツールの設計思想 が実現できなくなる。

 そこで、外部プログラムとして "Windows Media Player" の代わりに、本ツール自身を 用いる方針にした。即ち、MIDI サウンド再生を行う時だけ、本ツールが二重に起動され

た状態になり、GUI 環境は変化しないため、従来通りの操作で図5と同様な機能を実現 しながら不具合を解消できる。図12は、図10の構成で「q)再生プログラム起動」に より起動される外部プログラムとして「r) Windows Media Player」の代わりに、「r) サ ブ側プログラム」に変更したものである。「r) サブ側プログラム」の構成は基本的に本ツ ールと同一であるが、「r) サブ側プログラム」から「e) 共有メモリ」にはアクセスでき ないため、図10の「3) SMF-format MIDI ファイル」と同様に、「e) 共有メモリ」に記 録されている MIDI データと MIDI 演奏条件パラメータを「p) 一時ファイルへ保存」し、 「5)一時ファイル」経由で渡す必要がある。ただし、図10のような「3) SMF-format MIDI ファイル」では、本ツールで定義している MIDI 演奏条件パラメータを全て保存で きないため、「5)一時ファイル」形式は独自に定義した。具体的には、独自の「4) TXT 形式 MIDI データ」に MIDI 演奏条件パラメータを付加したものである。MIDI 演奏条件 パラメータは、図11の左側のダイアログボックスで示される設定内容で、デバイス ID、 プログラム(楽器音色コード)、バンク上下(拡張音色コード)、リバーブ、コーラス、音 量、テンポ、音程・トーンからなる。

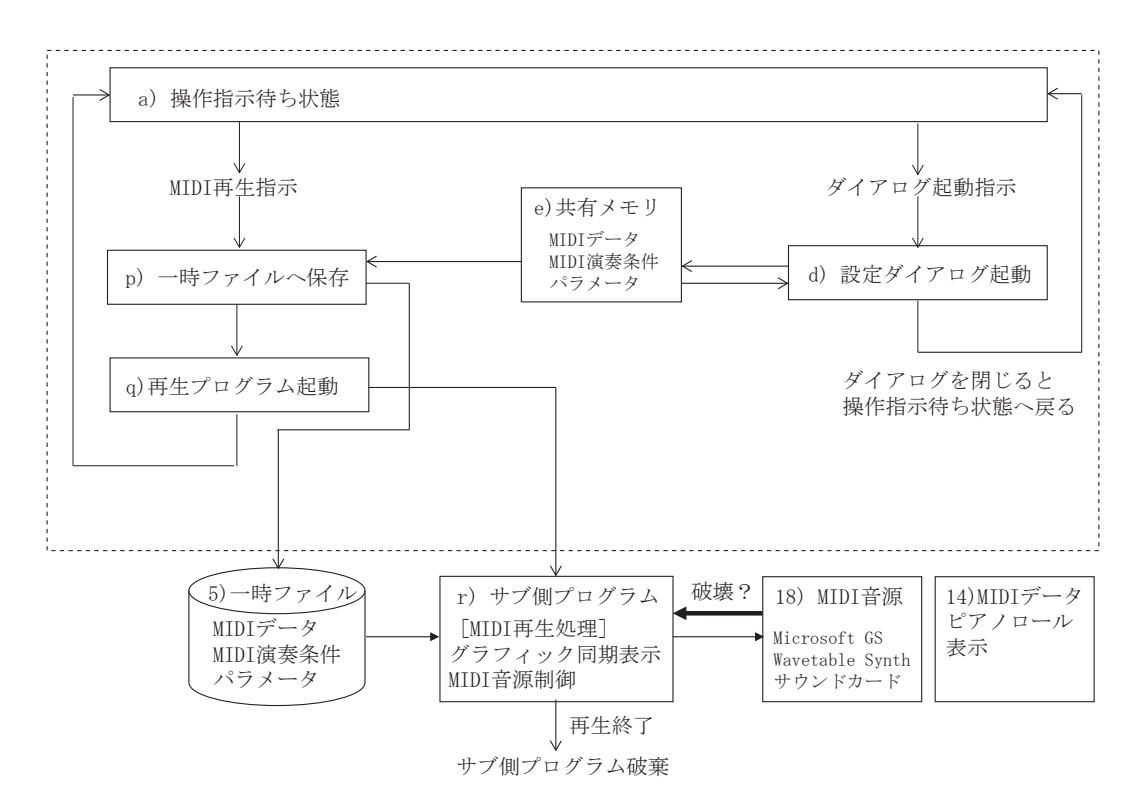

図12 MIDI サウンド再生系のソフトウェア改修(メイン側プログラム)

その後、「q)再生プログラム起動」により「r)サブ側プログラム」が起動されるが、「q) 再生プログラム起動」については、4.1節で述べたように、Win32API の ShellExecute ()関数で「r) サブ側プログラム」の実行形式ファイルを Open させれば良い。また、 「q)再生プログラム起動」を実行する際、GetWindowRect()関数を用いてメイン側 のウィンドウサイズと位置を取得し、「r) サブ側プログラム」のウィンドウ生成時に MoveWindow()関数を用いて指示するようにした。これにより、「r) サブ側プログラ

ム」のウィンドウがメイン側のウィンドウにピタリと重なるように起動させることができ、 プログラムが二重に起動されても GUI 画面は変わらないためシームレスな操作が行える。 図13に「r) サブ側プログラム」起動時の GUI 画面を示す。図13では、サブ側プログ ラムをメイン側プログラムより故意にずらして示しているが、サブ側プログラム起動時に は、メイン側プログラムのウィンドウが見えないように、メイン側プログラムの上に重な る。

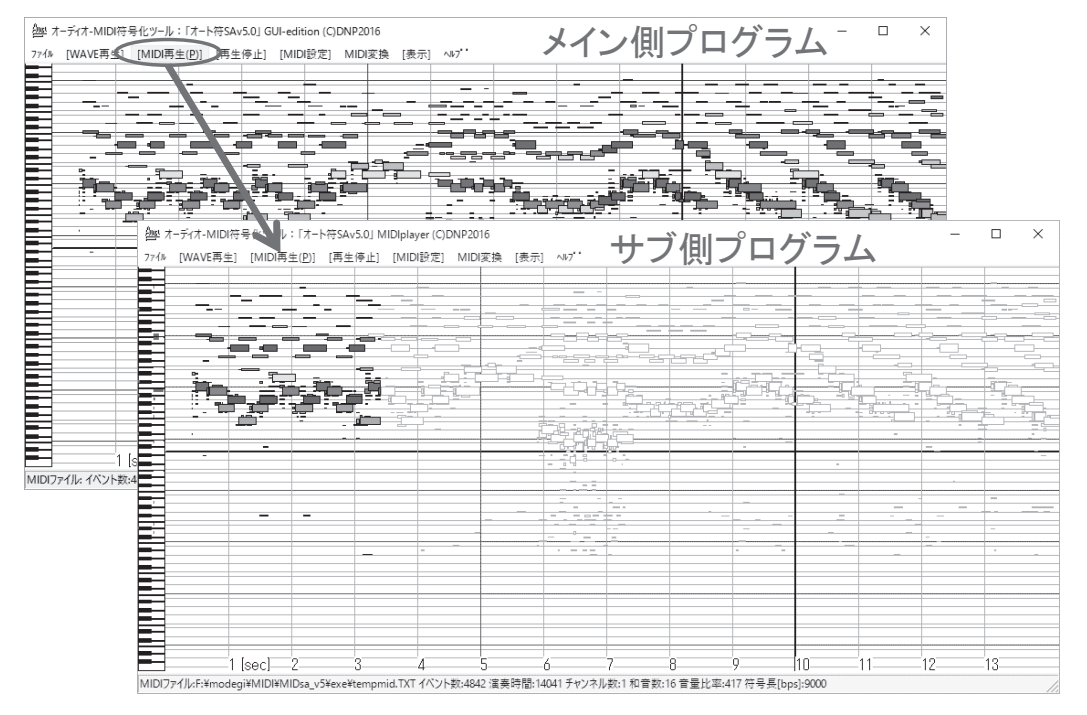

図13 本ツール改修後の MIDI サウンド再生時の GUI 画面

図14は「r) サブ側プログラム」の構成を示し、基本的には図12と同様な構成 で、双方に「a) 操作指示待ち状態」と「e) 共有メモリ」が存在するが、プログラムが 異なるため、これらは独立した機能である。「r) サブ側プログラム」が起動されると、 SendMessage()関数により「r) サブ側プログラム」の「a) 操作指示待ち状態」に MIDI 再生指示が自動的に送られ、「s)一時ファイル読込み」により前述の「5)一時フ ァイル」を読み込んで「e) 共有メモリ」に記録する処理を行う。続いて、「b) MIDI 再生 スレッド起動」を実行し、以降は3.2節で述べた流れで「c) MIDI 再生スレッド」によ る MIDI 再生処理が実行される。「r) サブ側プログラム」では図5と同様に再生停止指示 などの対話操作が行えるが、再生終了となって「c)MIDI再生スレッド」が破棄されると、「r) サブ側プログラム」自体も処理を終了しウィンドウを破棄するようになっている点が図5 の構成と異なる。「c) MIDI 再生スレッド」により「r) サブ側プログラム」の「e) 共有 メモリ」の内容が破壊されている可能性があるため、「r) サブ側プログラム」は破棄して しまう。

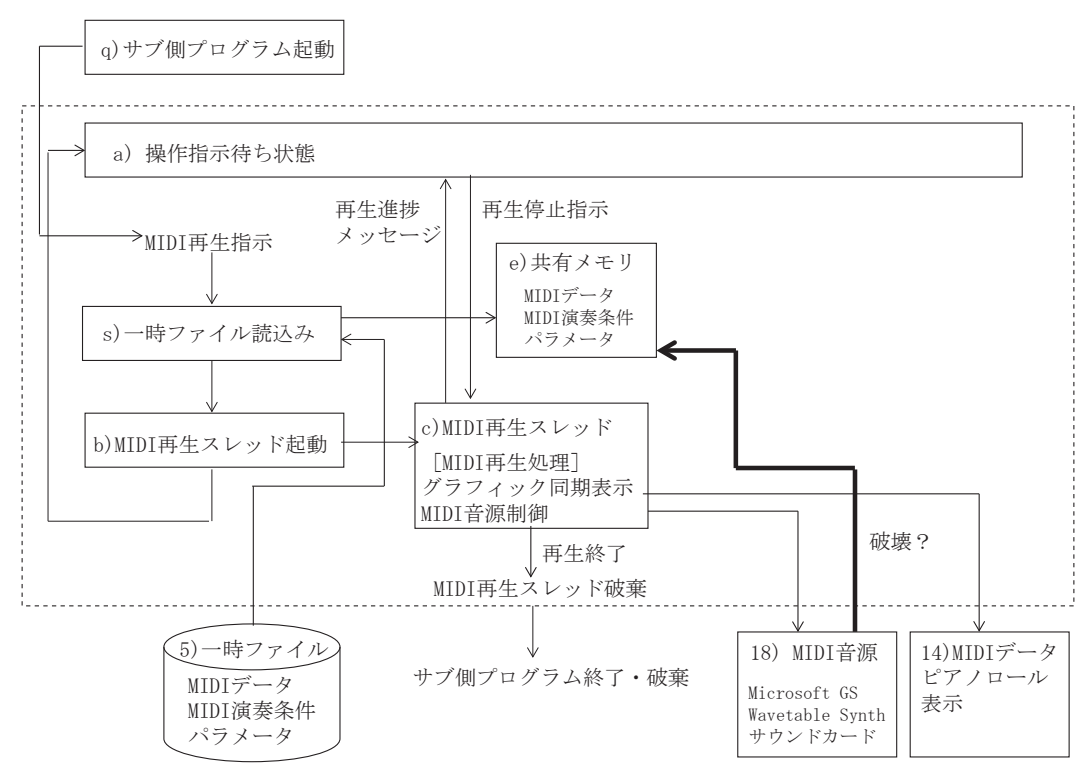

図14 MIDI サウンド再生系のサブ側プログラムのソフトウェア処理構成

そうすると、「r) サブ側プログラム | のウィンドウの下側に隠れていた、図12の本ツ ール・メイン側の「a) 操作指示待ち状態」に制御が戻り、引き続き種々のメニュー指示 を出すことができる。この時、図14の「c) MIDI 再生スレッド」により「r) サブ側プ ログラム」の「e) 共有メモリ」の内容が破壊されることがあっても、本ツール・メイン 側の「e) 共有メモリ」には影響が及ばないため、「d) 設定ダイアログ起動」を実行して ダイアログを閉じてもツールがダウンするような不具合は発生しない。以上のソフトウェ ア改修により、"Microsoft GS Wavetable Synth" の MIDI 音源を用いても前述の不具合は 発生しなくなった。

6.おわりに

 本稿では、音響信号の MIDI 符号化ツール「オート符」の全体構成、符号化処理構成と サウンド再生の構成の各概要を紹介し、"Windows10 Anniversary Update" により生じた MIDI サウンド再生系の不具合の分析結果と回避策について説明した。不具合の現象とし ては、「c) MIDI 再生スレッド」により MIDI 再生を実行すると、「e) 共有メモリ」上の ダイアログのリソースが破壊され、ダイアログを起動するとツールがダウンするという ものであった。その主原因としては、「c) MIDI 再生スレッド」そのものではなく、「c) MIDI 再生スレッド」がアクセスしている「18) MIDI 音源」、特に WindowsOS 標準添付 のソフトウェア MIDI 音源 "Microsoft GS Wavetable Synth" が関連しているという結論 になった。回避策としては、MIDI サウンド再生を行う時だけ、本ツールを再生専用にも う1本一時的に起動させ、MIDI 再生により再生専用側ツールの「e) 共有メモリ」のリソ ースが破壊されても、本ツールのメイン側には影響が及ばないようにした。そして、本ソ

フトウェア改修により、前述の不具合を解消させることができた。

 本稿で紹介したツールは、開発着手から丁度 20 年が経過し本年で基本特許 3)も切れる。 その間、音楽制作環境は様変わりしており、まずループと呼ばれる波形形式の音楽フレー ズ部品を貼り合わせるだけで、BGM レベルの音楽制作が簡便に行えるループシーケンス・ ソフト<sup>17)</sup>が登場し、MIDIベースで個々の音符を打ち込む業務を大幅に削減した。その ため、マルチメディア規格の中で最も長い 34年の歴史をもつ MIDI 規格<sup>4)</sup> の存在意義を 懸念する声も一部出てきたが、平均律音階や和声学を基調とした音楽制作の形態が無くな らない限り不滅であると考える。また、VOCALOID<sup>18)</sup>に代表される歌声合成ツールが登 場し、DTM (Desk Top Music)だけで音楽制作をトータルに行える環境が整ってきた。 本ツールの MIDI 音源を用いた歌声再生品質が VOCALOID と比較され、本ツールの意義 を疑問視される声もあったが、本ツールは歌声も MIDI ベースで打ち込み可能にすること を追及している点で、今後も、VOCALOID と棲み分けが可能であると考えている。

 以上、本稿で紹介したツールは、前述の通り過去約 16 年間にわたって筆者が担当した 本学・情報表現学科の授業「マルチフィールド体験演習」(旧:基礎演習Ⅰ)の教材とし ても使用してきたもので、並行して改良開発も進めてきた。その間、WindowsOS は数々 のアップグレードがなされたが、その影響を殆ど受けなかった。その意味で、2016 年夏 に行われた Windows10 Anniversary Update により生じた問題は初めての体験で、本ツ ールのソースコードを見直す良い機会にもなり、何とか復旧させることができた。これま で長期に渡り本ツールを継続して活用し、種々の改良を加えることができたのも、本学の 学生や教職員の皆様とのインタラクションによるものと考えており、改めて本学関係者の 皆様に謝意を示す。また、本稿で紹介した改修版ソフトウェアツール「オート符 version 5」について、教育・研究・その他にご活用されたい場合は C 言語ソースコードを含め提 供可能ですので、ご連絡ください(E-mail: Modegi-T@mail.dnp.co.jp)。

### 引用文献

- 1) 茂出木敏雄:「聴覚芸術への情報学的アプローチと音楽情報処理ツールの開発事例」, 『尚美学園大学・ 芸術情報研究』, 第 18 号 , pp.15-35, Nov. 2010.
- 2) 茂出木敏雄:「オーディオ -MIDI 符号化ツール「オート符」における表情付け解析機能の実装」, 『尚 美学園大学・芸術情報研究』, 第 20 号 , pp.17-34, Nov. 2011.
- 3) 特許公報:「音声信号の符号化方法および音声の記録再生装置」, 特許第 3776196 号 (出願: 1997.3.5).
- 4) 一般社団法人・音楽電子事業協会 http://www.amei.or.jp/, accessed in Jan. 2017.
- 5) 茂出木敏雄・飯作俊一:「コンピュータミュージックによる医療診断の支援」,『コンピュータサイ エンス誌bit』,Vol.29, No.11, 共立出版 , pp.14-23, Nov.1997.
- 6) Toshio Modegi, "Application of MIDI Technology for General Audio Signal Coding", Information Systems and Technologies for Network Society, World Scientific Publishing Co. Pte. Ltd., pp.163- 168, Oct. 1997.
- 7) Toshio Modegi and Shun'ichi Iisaku, "Proposals of MIDI coding and its application for audio authoring," Proceedings of IEEE International Conference on Multimedia Computing and Systems, IEEE Press, pp.305-314, Jun. 1998.
- 8) Toshio Modegi, "Multi-track MIDI encoding algorithm based on GHA for synthesizing vocal sounds", Journal of Acoustic Society of Japan, Vol.20, No.4, pp.319-324, Sep. 1999.
- 9) 一般財団法人デジタルコンテンツ協会 , http://www.dcaj.or.jp/, accessed in Jan. 2017.
- 10) 茂出木敏雄:「音響情報の MIDI 符号化ツール「オート符(R)」の開発」、『芸術科学会誌 DiVA』、 No.2, 夏目書房(株), pp.42-48, Dec. 2001.
- 11) 公開特許公報:「音響信号の符号化装置」, 特開 2016-28269 (出願:2015.6.17).
- 12) 田辺義和:『Windows サウンドプログラミング 音の知識×プログラミングの知識 -』、(株) 翔泳 社 , pp.151-256, Apr. 2001.
- 13) 北山洋幸:『WAV プログラミング C言語で学ぶ音響処理』、(株)カットシステム , pp.230-300, Sep. 2008.
- 14) 株式会社インターネット "Singer Song Writer Start": http://www.ssw.co.jp/products/ ssw/win/ sswstart/index.html, accessed in Jan. 2017.
- 15) CoolSoft "virtualMIDISynth": http://coolsoft.altervista.org/en/virtualmidisynth#soundfonts, accessed in Jan. 2017.
- 16) MediaFire, SoundFont "SGM-V2.01": http://www.mediafire.com/file/zo8l3dgf2989266/ SGM-V2.01.7z, accessed in Jan. 2017.
- 17) MAGIX Software GmbH (Sony Creative Software) "ACID", http://www. magix-audio.com /us/ acid/ , accessed in Jan. 2017.
- 18) ヤマハ株式会社 "VOCALOID", http://jp.yamaha.com/products/music-production/software/ vocaloid/, accessed in Jan. 2017.